**ComparerCmd** is command line version of **Comparer** tool.

Download version 0.0.6.0

# **Description**

This application prints out all files properties in console window.

### **Screenshots**

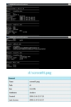

### **Requirements**

- Comparer for adding and configuring plugins
- .NET 2.0 framework
- WDX plugins

**Version history**

0.0.6.0

- changed - WDX plugins are now handled using wdx\_proxy.dll;

0.0.5.0

- fixed in some cases dates were shown incorrectly;
- added ft\_string correction procedure;

0.0.4.1

- fixed issue with 64bit Windows (special thanks to **roentgen** for help with this);
- added "-d" parameter for debug mode (shows plugins with no content);

0.0.4.0

- added "-a" commandline switch for automatic plugins dir scan;
- changed parameters parser (arguments order is not strict);

0.0.3.1

- fixed possible bug with output.html file placement;

 - added support for external header.html and footer.html files (if they are available ComparerCmd will put their content into HTML output file);

0.0.3.0

- added "-h" switch for HTML output;
- added "-c" switch for alternate config file;

0.0.2.1

- fixed nasty bug which was crashing few plugins;

### **Usage Installation**

Unpack archive into Comparer's directory.

#### **Viewing files**

Type in console window:

comparercmd.exe %1 - where %1 is file's name to be loaded;

 comparercmd.exe -a %1 - scans plugins directory automatically and shows %1 file's info; comparercmd.exe -d -a %1 - same as above but shows additional info about empty plugins; comparercmd.exe -h %1 - saves results in output.html file containing %1 file's details (together with output.css style sheet);

 comparercmd.exe -c %C %1 - where %C is alternate config file name and %1 is file to be loaded;

 comparercmd.exe -h -c %C %1 - same as above but generates output.html file with details (instead of printing results in console window);

 **Note:** If header.html or footer.html files exist, their content will be imported into HTML output file. Please also remember that using %f (filename) and %p (file path) variables is possible inside those files.

## **Uninstallation**

Simply delete EXE file.